## Mise en place du prélèvement automatique pour les factures cantine et/ou garderie

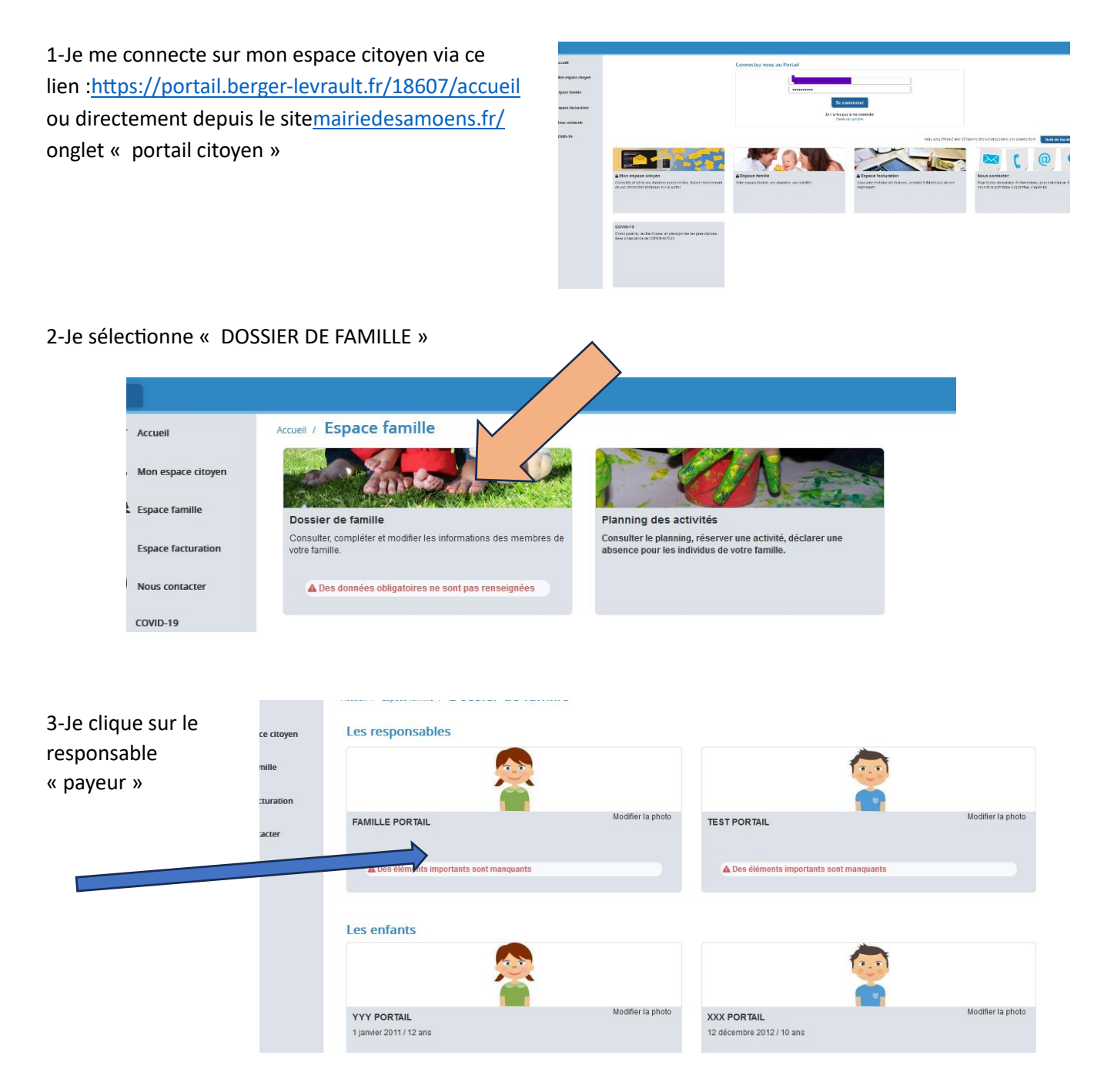

## 4- Je complète avec mes coordonnées bancaires dans la case « INFORMATIONS BANCAIRES » et je VALIDE

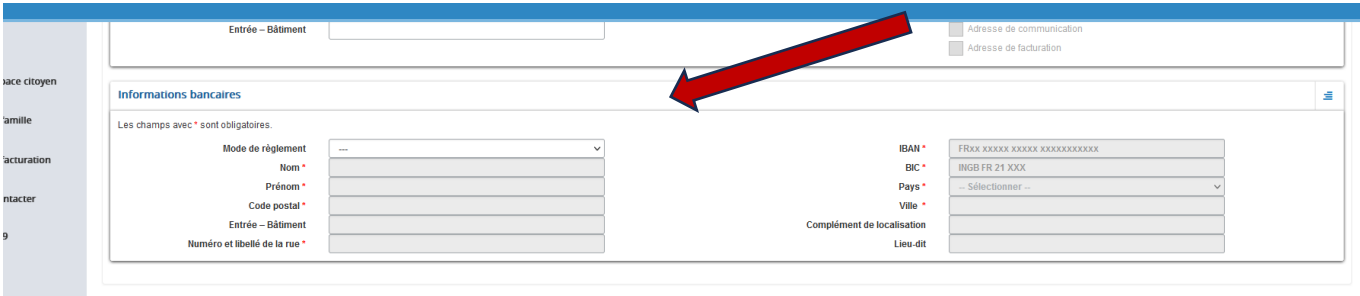

Attention, une fois cette étape réalisée, vous recevrez un mandat SEPA à dater, signer et à nous retourner rapidement. Un mail de confirmation vous sera adressé lorsque le prélèvement sera mis en place.

SANS CE DOCUMENT, AUCUN PRÉLÈVEMENT NE POURRA ÊTRE EFFECTUÉ